# Gewerbe angemeldet. Und jetzt?

### Schritt  $1 \rightarrow$  Registrierung unter www.elster.de

Um eine Steuemummer für Ihre gewerbliche Tätigkeit auszustellen, benötigt Ihr Finanzamt den Fragebogen zur steuerlichen Erfassung. Der Fragebogen muss elektronisch übermittelt werden. Diesen können Sie online unter www.elster.de ausfüllen und elektronisch an Ihr zuständiges Finanzamt senden. Sollten Sie bereits registriert sein, gehen Sie gleich zu Schritt 2  $\rightarrow$ 

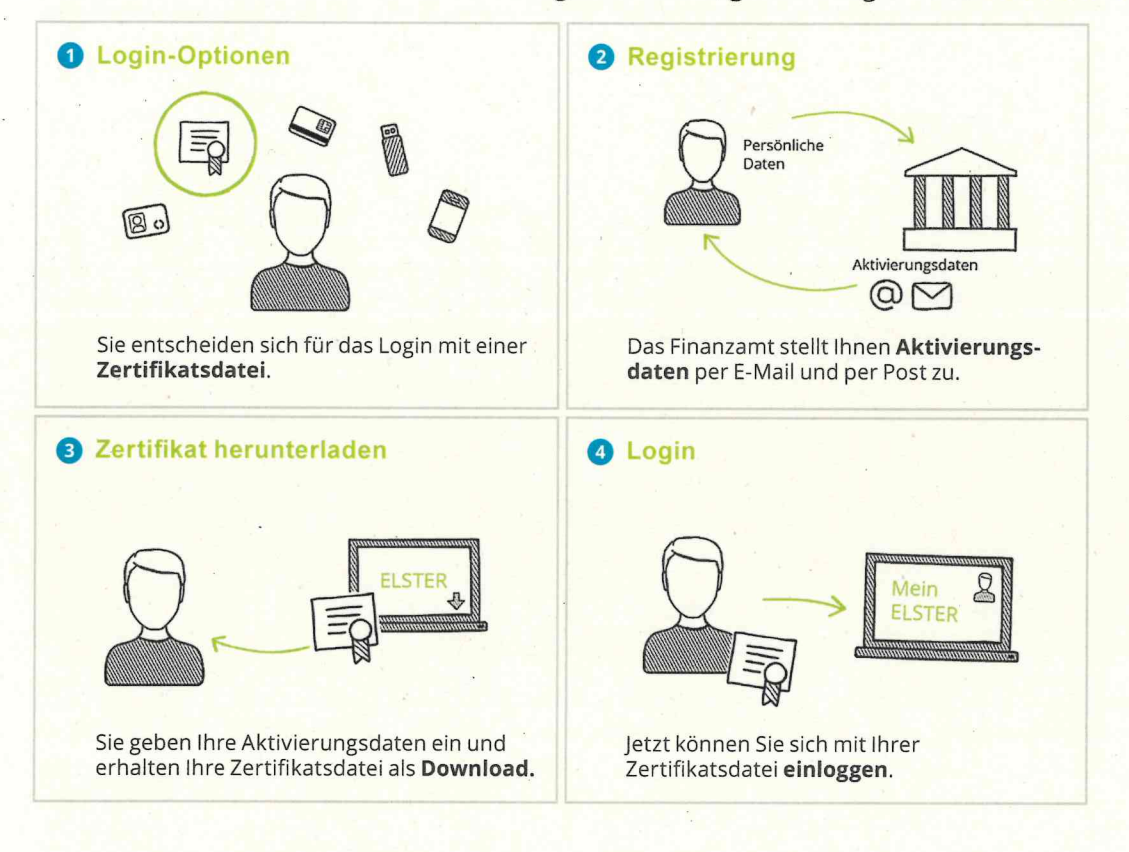

#### Schritt  $2 \rightarrow 0$ nline-Fragebogen zur steuerlichen Erfassung ausfüllen

#### Login unter www.elster.de

bei  $\rightarrow$  Mein ELSTER unter  $\rightarrow$  "Formulare & Leistungen"  $\rightarrow$  "Alle Formulare" finden Sie das entsprechende Onlineformular $\rightarrow$  " Fragebogen zur steuerlichen Erfassung"

## Schritt 3 $\rightarrow$  Fragebogen an das Finanzamt elektronisch versenden

Versenden Sie Ihren online ausgefüllten Fragebogen nach Plausibilitätsprüfung mit einem Klick. Ihr Finanzamt überprüft die von Ihnen.übermittelten Daten und teilt Ihnen eine Steuernummer zu. Diese erhalten Sie per Post.

Übermitteln Sie nun Ihre Steuererklärungen schnell - sicher - online über:

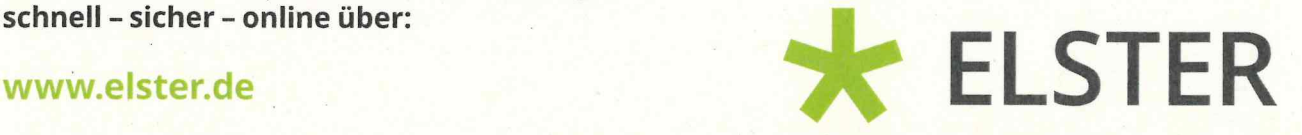